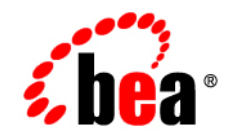

# **BEA**WebLogic Portal<sup>™</sup>

**Getting Started with Portal Administration**

Version 8.1 Service Pack 4 Document Revised: December, 2004

## **Copyright**

Copyright © 2004-2005 BEA Systems, Inc. All Rights Reserved.

#### **Restricted Rights Legend**

This software and documentation is subject to and made available only pursuant to the terms of the BEA Systems License Agreement and may be used or copied only in accordance with the terms of that agreement. It is against the law to copy the software except as specifically allowed in the agreement. This document may not, in whole or in part, be copied, photocopied, reproduced, translated, or reduced to any electronic medium or machine readable form without prior consent, in writing, from BEA Systems, Inc.

Use, duplication or disclosure by the U.S. Government is subject to restrictions set forth in the BEA Systems License Agreement and in subparagraph (c)(1) of the Commercial Computer Software-Restricted Rights Clause at FAR 52.227-19; subparagraph  $(c)(1)(ii)$  of the Rights in Technical Data and Computer Software clause at DFARS 252.227-7013, subparagraph (d) of the Commercial Computer Software--Licensing clause at NASA FAR supplement 16-52.227-86; or their equivalent.

Information in this document is subject to change without notice and does not represent a commitment on the part of BEA Systems. THE SOFTWARE AND DOCUMENTATION ARE PROVIDED "AS IS" WITHOUT WARRANTY OF ANY KIND INCLUDING WITHOUT LIMITATION, ANY WARRANTY OF MERCHANTABILITY OR FITNESS FOR A PARTICULAR PURPOSE. FURTHER, BEA Systems DOES NOT WARRANT, GUARANTEE, OR MAKE ANY REPRESENTATIONS REGARDING THE USE, OR THE RESULTS OF THE USE, OF THE SOFTWARE OR WRITTEN MATERIAL IN TERMS OF CORRECTNESS, ACCURACY, RELIABILITY, OR OTHERWISE.

#### **Trademarks or Service Marks**

BEA, BEA WebLogic Server, Jolt, Tuxedo, and WebLogic are registered trademarks of BEA Systems, Inc. BEA Builder, BEA Campaign Manager for WebLogic, BEA eLink, BEA Liquid Data for WebLogic, BEA Manager, BEA WebLogic Commerce Server, BEA WebLogic Enterprise, BEA WebLogic Enterprise Platform, BEA WebLogic Enterprise Security, BEA WebLogic Express, BEA WebLogic Integration, BEA WebLogic JRockit, BEA WebLogic Personalization Server, BEA WebLogic Platform, BEA WebLogic Portal, BEA WebLogic Server Process Edition, BEA WebLogic Workshop and How Business Becomes E-Business are trademarks of BEA Systems, Inc.

All other trademarks are the property of their respective companies.

## **Contents**

## [About This Document](#page-6-0)

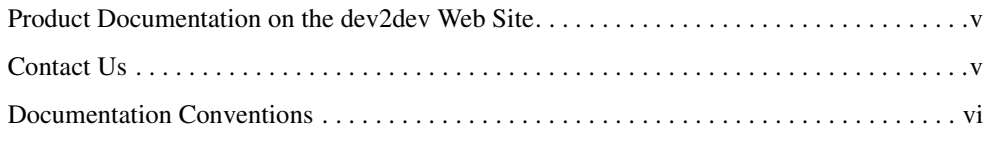

## [Getting Started with Portal Administration](#page-10-0)

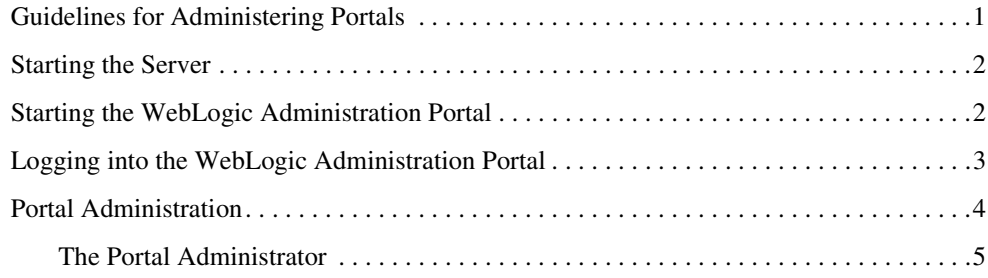

## <span id="page-6-0"></span>About This Document

This document describes how to begin using the WebLogic Administration Portal.

#### <span id="page-6-1"></span>**Product Documentation on the dev2dev Web Site**

BEA product documentation, along with other information about BEA software, is available from the BEA dev2dev Web site:

<http://dev2dev.bea.com>

To view the documentation for a particular product, select that product from the list on the dev2dev page; the home page for the specified product is displayed. From the menu on the left side of the screen, select Documentation for the appropriate release. The home page for the complete documentation set for the product and release you have selected is displayed.

#### <span id="page-6-2"></span>**Contact Us**

Your feedback on the BEA WebLogic Portal documentation is important to us. Send us e-mail at **docsupport@bea.com** if you have questions or comments. Your comments will be reviewed directly by the BEA professionals who create and update the WebLogic Portal documentation.

In your e-mail message, please indicate that you are using the documentation for BEA WebLogic Portal **8.1 Service Pack 4**.

If you have any questions about this version of BEA WebLogic Portal, or if you have problems installing and running BEA WebLogic Portal, contact BEA Customer Support at <http://support.bea.com>. You can also contact Customer Support by using the contact information provided on the quick reference sheet titled "BEA Customer Support," which is included in the product package.

When contacting Customer Support, be prepared to provide the following information:

- Your name, e-mail address, phone number, and fax number
- Your company name and company address
- Your machine type and authorization codes
- The name and version of the product you are using
- A description of the problem and the content of pertinent error messages

#### <span id="page-7-0"></span>**Documentation Conventions**

The following documentation conventions are used throughout this document.

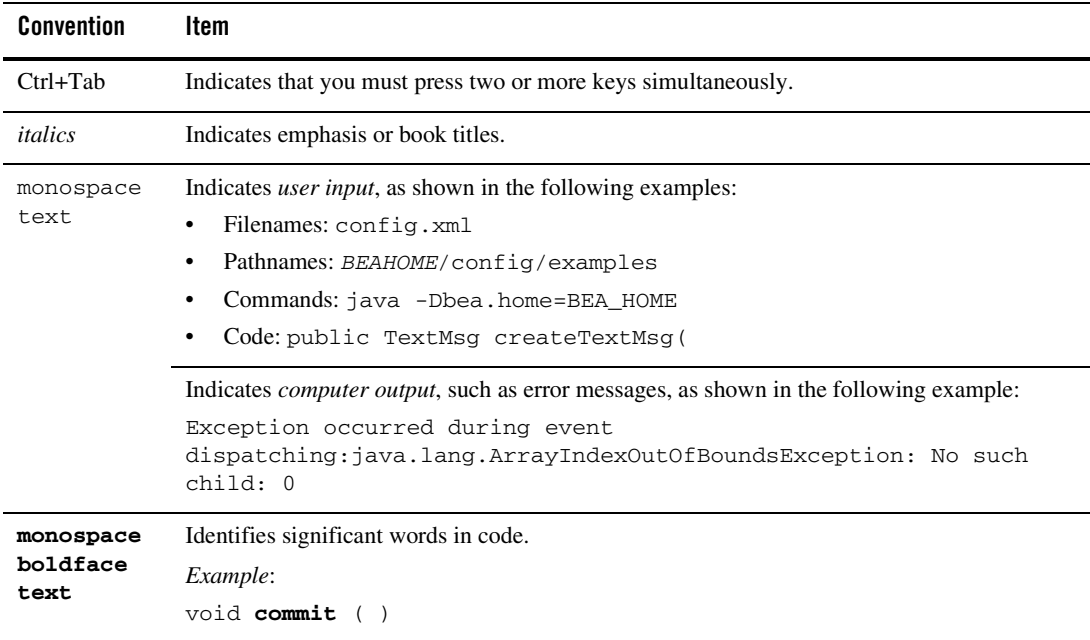

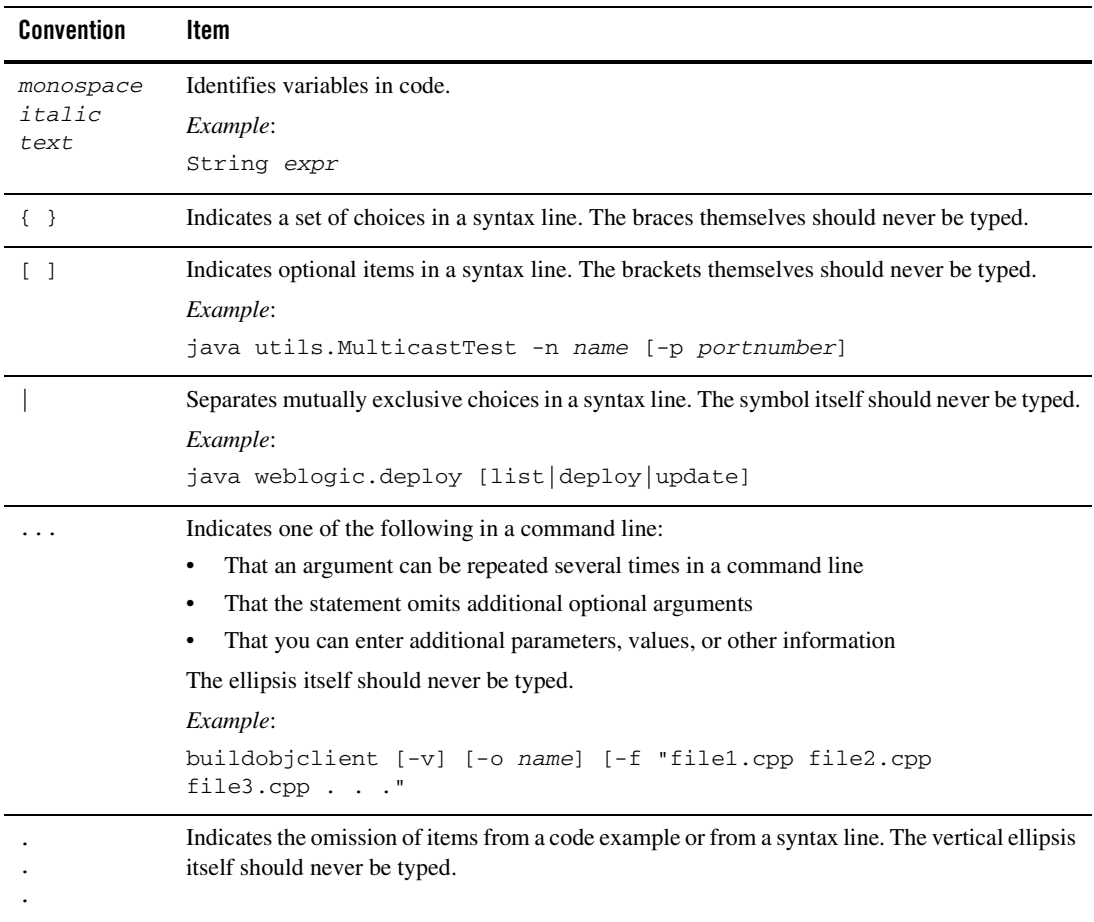

About This Document

## <span id="page-10-0"></span>Getting Started with Portal Administration

#### <span id="page-10-1"></span>**Guidelines for Administering Portals**

With the background on portal administration presented in this guide, you can begin using the WebLogic Administration Portal. This guide offers detailed instructions on how to start and log in to the WebLogic Administration Portal tools. Also, this guide provides a detailed overview to help you build a solid understanding of portals and portal administration.

Before you begin administering portals, you should plan in advance to enable your portal to fully support your enterprise. The following list suggests some activities you need to consider before administering your portal. This list is not a comprehensive planning guide for a new portal. However, it should provide sufficient guidance for getting you started.

- Determine the database you want to use for your portal. BEA provides a default PointBase database for all new domains. Using a database other than the default involves procedures for switching databases.
- Identify the portal audience by defining users and groups.
- Identify the portal components; that is, what will be available in the portal.
- Develop a convention for determining which portlets are for internal viewing and which are for external viewing.
- Identify portal management roles and responsibilities; that is, who are the system administrators and portal administrators, and what are they required to do?
- Develop campaign and personalization strategies carefully before adding the functionality to your portal.

Getting Started with Portal Administration

You are now ready to begin administering your portal.

#### <span id="page-11-0"></span>**Starting the Server**

Before you can begin using the WebLogic Administration Portal tools, you must start the server.

**Note:** This procedure assumes a successful installation of BEA WebLogic 8.1.

#### Go to **Start>Programs>WebLogic Platform 8.1>Examples>WebLogic Portal>Launch Examples Portal**.

Alternatively, you can perform the following steps:

#### 1. Navigate to **<BEA HOME>/weblogic81/samples/domains/portal**.

2. Execute the **startWebLogic** script.

#### **Figure 1 startWebLogic Script**

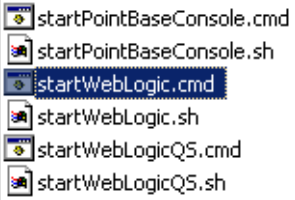

Both of these start methods launch a command window and automatically begin the process to start the server. The server is running successfully when you see the RUNNING mode message in the command window.

#### **Figure 2 RUNNING Mode**

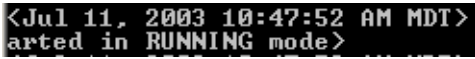

**Note:** This process might take a few minutes depending on the speed of your system.

## <span id="page-11-1"></span>**Starting the WebLogic Administration Portal**

To launch the WebLogic Portal Administration tools for your domain:

#### Go to **Start>Programs>WebLogic 8.1>Examples>WebLogic Portal>WebLogic Administration Portal**.

This launches a browser window and points it to the Administration Portal.

Alternatively, you can open a browser and enter the following URL: http://<hostname>:<port>/<enterprise\_app\_folder\_name> *where* <enterprise\_app\_folder\_name> is located beneath the beaApps folder in your domain.

For example, the default URL is: http://localhost:7001/portalAppAdmin.

#### **Figure 3 Localhost URL**

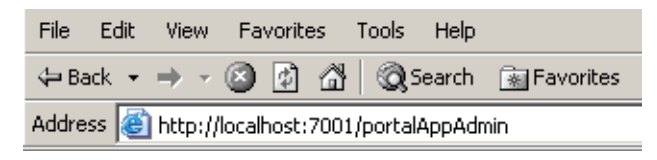

### <span id="page-12-0"></span>**Logging into the WebLogic Administration Portal**

WebLogic Administration Portal requires a WebLogic Server system administrator or a WebLogic Portal system administrator username and password. WebLogic Server system administrators have full security privileges for the entire domain and can log into and use the WebLogic Server Console tools. WebLogic Portal system administrators have full security privileges for an enterprise application, which can include multiple portals.

[Table 4](#page-12-1)shows the default system administrator usernames and passwords.

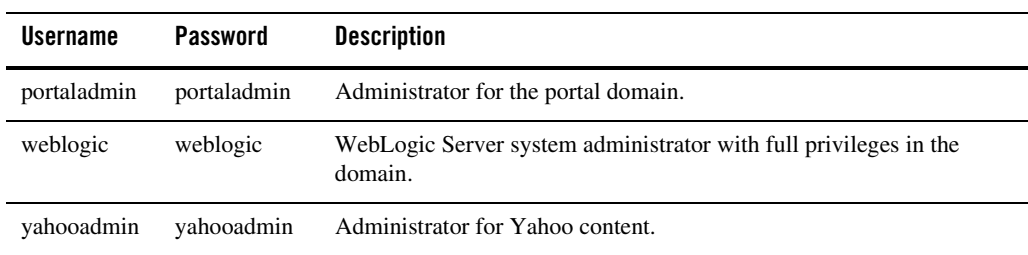

<span id="page-12-1"></span>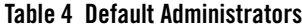

The default login is:

- Username: weblogic
- Password: weblogic

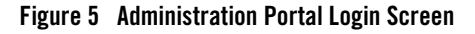

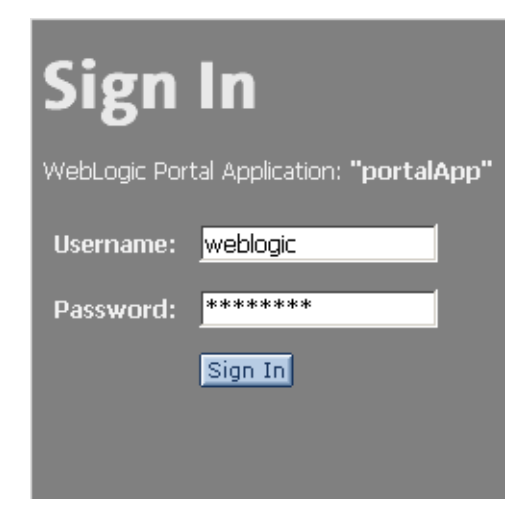

#### <span id="page-13-0"></span>**Portal Administration**

Portal administration involves many traditional system administration activities, as well as tasks that control the behavior, content, and appearance of portals. While portal administrators do not typically develop the resources required for a portal Web site, they use those resources to build, maintain, and modify portals.

The WebLogic Administration Portal provides you with the tools to administer portal Web sites built with BEA WebLogic Platform:

- **Portal Management:** Portals, desktops, books, pages, portlets, and other portal resources
- **Content Management:** Content and repositories
- User Management: User and group management, delegated administration, entitlements
- Interaction Management: Campaigns, Placeholders, Content Selectors, and User Segments
- **Service Administration:** Server settings
- Search: Search within WebLogic Administration Portal

### <span id="page-14-0"></span>The Portal Administrator

As an administrator, you can use the administration portal to manage other users, groups, and roles to control access to the applications and assets available on a portal server.

Depending on the type of authority granted, an administrator can perform administrative tasks such as creating new portals, modifying the authority of visitors and other administrators, and modifying many of the attributes displayed in the portal. Administrators can have further control over user access by creating roles to suit the types of activities that a user (either other administrators or visitors to the portal) will undertake when using the system.

Administrators of portal assets in the Portal Library can work with portal applications and portal components to create the portals that are available to portal administrators and users.